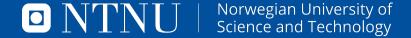

### **LATEX-BEAMER STYLE FOR NTNU**

Documentation.

Ronny Bergmann

Introduction

**Getting started** 

**Example Slides in Different Themes** 

**Developer Guide** 

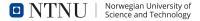

### The LATEX beamer NTNU Theme

This Large Teach Theme is based on the Powerpoint templates available in Innsida. The design of these templates is owned by NTNU, and should not be altered substantially without checking it with the Communication Division.

This documentation assumes, that you have your editor and <code>MTEX</code> compiler set up and running. For <code>MTEX</code> beamer, the full documentation is available at <code>https://texdoc.org/serve/beamer/0.</code>

#### This documentation

- gets you started (slide #3)
- illustrates what the three styles look like (from slide #?? onwards)
- documents all available options and features (Slide #5)

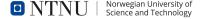

#### **Start A Presentation**

- 1. Copy all eight .sty files (Style files) and all seven .png files (the logos) to the folder, where you want to write your presentation
- 2. Copy either the ntnu-beamer-example-eng.tex or the ntnu-beamer-example-eng.tex to that folder, too
- **3.** Open the just copied .tex file and start writing your presentation, i.e.
  - ► fill out author and title
  - fill or comment out (% at the beginning of the line) the subtitle
  - set the date or leave it at the current date
  - Start writing your slides (called frames), two examples are already given in the template)

You can repeat this whenever you start preparing a new presentation.

#### **Different styles**

The following 6 slides illustrate the three styles you can choose, first showing the title page and then a usual slide that also explains how to chosse this style.

Note that since slogan=english and style=plain are the defaults, if you use

\usetheme{NTNU}

that is the same as

\usetheme[slogan=english, style=plain]{NTNU}

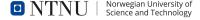

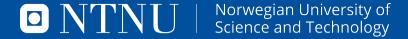

## **LATEX-BEAMER STYLE FOR NTNU**

Demo of the plain style

Ronny Bergmann

#### A slide in plain style

This style is set up with

\usetheme[slogan=english, style=plain]{NTNU}

Here you can see that the plain (default) style has just a logo in the bottom left and a slide number in the bottom right.

The slogan can be english or norwegian depending on the slogan= option. Here it is set to english (default).

The slide number can also have the total number of slides setting frametotal=true, which is false (the default) here.

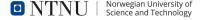

## **LETEX-Beamer Style for NTNU**

Demo of the horizontal style

Ronny Bergmann

#### A slide in horizontal style

This style is set up with

\usetheme[slogan=norsk, style=horizontal]{NTNU}

Here you can see that the horizontal style has a horizontal line in the footer with the logo in white and the name of the university on the title (see previous slide).

The slogan can be english or norwegian depending on the slogan= option, here it is set to norsk.

The slide number can also have the total number of slides setting frametotal=true, which is false (the default) here.

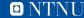

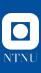

# **LATEX-Beamer Style for NTNU**

Demo of the vertical style

Ronny Bergmann

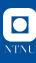

### A slide in vertical style

This style is set up with

\usetheme[slogan=english, style=vertical, frametotal=true]{NTNU}

Here you can see that the vertical style has a vertical line on the left with the logo in white and the name of the university on the title (see previous slide).

The slogan can be english or norwegian depending on the slogan option. Here it is set to its default, english.

The slide number can also have the total number of slides setting frametotal=true, as you can see here (the default is false).

### **Available options**

You can load the theme using

\usetheme{NTNU}

where you have the following options available

| Option                                                       | Default        | Description                                                                                              |
|--------------------------------------------------------------|----------------|----------------------------------------------------------------------------------------------------|
| displayframetotal<br>frametotal=true false<br>hideframetotal | false          | the same as frametotal=true<br>toggle display the total number of slides<br>the same as frametotal=false |
| <pre>slogan=english norsk style=</pre>                       | norsk<br>plain | whether to display english or norsk slogan styles, see (outer) themes on slide 6                         |

#### **Outer themes**

The corporate design team provides four variants

(outer themes in latex beamer)

NTNUplain a very plain style (Default)

**NTNUvertical** with a stripe on the left (current)

NTNUhorizontal with a stripe at the bottom

They all three consist of an outer and an innter theme, but the easy way to activate these is the option

style=plain|vertical|horizontal

when loading the theme with

\usetheme{NTNU}

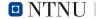

#### special commands

titlelogo Set the logo on the title page. By default it is set to the negative english or norsk logo (depending on the chosen slogan), see the slogan option, e.g. \titlelogo{ntnu\_bredde\_eng\_neg.png}

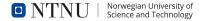

#### **Special colors**

```
NTNUblue (#00509e)
NTNULightblue (#6096d0)
NTNUOrange (#ef8114)
NTNUPink (#b01b81)
NTNUYellow (#f7d019)
NTNUViolet (#482776)
NTNUCyan (#3cbfbe)
NTNUOcher (#cfb887)
LightGrey (#bebebe)
```

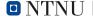

### **Required packages**

The following packages have to be installed for the theme to work

```
    calc for a few computational tricks
    ifthen to define some commands
    pdftexcmds to define some commands
    opensans for the font
    tikz for some graphic tricks
```

This documentation further uses

```
booktabs for nice tableslistings for code highlightingpdfpages to include the examples
```

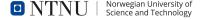